# **Starting with Ebooks**

**If you are familiar with computers you possibly don't need this at all and if you have a tame teen-ager they possibly just take all this as intuitive and would be happy to get you started. But otherwise there is a bit to learn although it is not too serious.**

#### **Ebooks are different from Books**

Unlike printed books you not only have to be able to read but need hardware (smartphone, tablet, laptop, desktop) with an operating system (windows, android, IOS etc) and an ereader program. These can all come in one device designed for ebooks such as the Kindle, Nook or Kobo. Otherwise you will need to download an ereader program. (just as you need a word processor, Word or similar if you want to write using your hardware)., If you google for an ereader you will find an astonishing variety. I suggest that for a Windows machine you download and install Adobe Digital Edition and for Android choose Aldiko. Apple have their own ereader and you download it from their store. These are all free. Ereaders are not created equal - all have some good features but running online with a browser is a bit restricted compared to others such as Adobe Digital Editions.

Then you need the ebook. And it needs to be supplied in a "format" which runs on the system you have.

Enter into your browser smashwords.com/books/view/1030527 and you will get a page which down the bottom has available ebook formats for use in a free sample.

You will see a note in the screen image below. This has resulted from my hovering the cursor over pdf in the "available ebook formats" line. Similar notes will appear if you hover over other available formats

> Solutions are suggested for several institutional factors which increase inequality... One factor is Income Tax exemptions from the top level of 33%. These benefit earners of \$70,000/yr and above by \$9080/yr but only \$3150/yr for earners of \$14,000/yr and nothing for those with no income. For fairness everyone should pay 33% on all income and receive a Basic Income of \$9080/yr. More

Available ebook formats: epub mobi pdf Irf pdb html

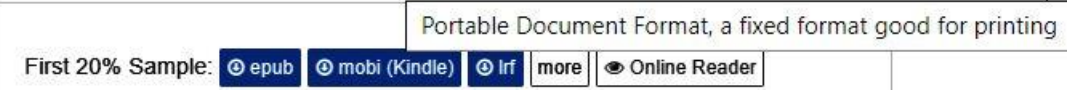

If you can run it the epub format is, in my view, superior to the others and reading online with a browser the most restricted because that is more like a book than a proper free-flowing ebook..

So click the format you want for your sample and, hopefully, enjoy it enough to buy the full book by going to<http://www.smashwords.com/books/presale/1030527> until September 1, 2020. On this date the ebook will be released by Apple, Barnes & Noble, Kobo and other major retailers. So after that date use their websites to purchase or else go to smashwords.com/books/view/1030525.

## **Smashwords do a good job in their FAQ (frequently asked questions - accessed by clicking on the question mark at the top of a page) of explaining some of the details.**

Scan through the following excerpts from the Smashwords FAQ to get explanations for the particular hardware that you have. You will only need to read the particular bits that apply to your situation and probably not even then if you are well experienced with computer systems

# **Reading, Sampling and Buying Books on Smashwords**

## **What are the benefits of registering for an account?**

When you register for a free account, we create for you a private, permanent online library where you can conveniently access your purchased books in any of the many available ebook formats. An account also allows you to leave reviews and save money with Smashwords coupons (issued by the author/publisher).

## **How do I sample a book?**

We offer two online readers that allow you to sample books, and we also allow you to download book samples in various ebook formats. The author determines what percentage of the book is available for sample. If you like the sample, please support the author and purchase the book.

#### **How do I purchase a book?**

First, register for a free account. This allows us to create a permanent online library where you can access your purchased books in any format. At the top right of every book page is a shopping cart logo. Simply click on it to purchase the book and then enter your credit card information and follow the simple instructions.

## **How do I access my shopping cart?**

When you purchase a book, you click the shopping cart icon on the upper right side of the page and it takes you to your shopping cart. To access your shopping cart at other times, here's the direct link <http://www.smashwords.com/cart/review/>

## **How do I access a book I purchased?**

After you purchase a book, you'll receive an email confirming your purchase. Click on the [Library](https://www.smashwords.com/library) link at the top of the screen, and scroll down to Purchased Books. Click on the book you want to read. This takes you to the book's page, where you can scroll down and download the ebook format that works best for you, or you can read online using the HTML or Javascript reader.

## **How do I read books on my iPhone, iPad or other iOS devices?**

Go to the Apple App store and download the free Apple Books app if it's not already preinstalled on your device. Once installed, use the Safari browser from your device to navigate to Smashwords.com where you'll sign into your Smashwords account. After you purchase a book, click to your [Library.](https://www.smashwords.com/library) Next, click to the book you want to read, then scroll down the book's book page to download your book as an .epub file Your iOS (Apple) device will give you the option to open the book in the Apple Books app. Click that. It'll open in your Apple Books app and place the book in your Apple Books library. Alternatively, you can also try the free BlueFire reader, also in the App store. If you have

other favorite e-reading apps installed, it may also give you the option to open the books in your other e-reading apps as well.

# **How can I read a Smashwords ebook on my desktop or laptop?**

It's easy to read ebooks on your desktop or laptop computer. The Smashwords HTML and Javascript readers allow you to sample or read online, via your Web browser. For a higherquality reading experience, download an e-reading application. An e-reading application, also called an "e-reading app," is software designed for reading ebooks. Several of the available formats at Smashwords are easily read on a personal computer or tablet.

## **How to read the most common formats:**

**EPUB**- Download and install the free **[Adobe Digital Editions](http://www.adobe.com/products/digitaleditions/)** (for PCs and Laptops). In addition to being a great e-reading app for desktop computers. For Apple iPad/iPhone/Mac, download the free Apple Books app from the iTunes app store, or consider other great free apps such as Bluefire or FB Reader (all available in the Apple App store). For Android devices, download Aldiko, a free e-reading app.

**MOBI** (Kindle) – Use **[Kindle for PC](http://www.amazon.com/gp/kindle/pc)** (reads .mobi), **[Kindle for Mac](http://www.amazon.com/gp/kindle/mac)** (reads .mobi) or the popular [FBReader](http://www.fbreader.org/) (reads .epub, .txt, .mobi and multiple other formats).

**PDF** - Use Adobe Acrobat. Most computers come pre-installed with Adobe Acrobat (if not, you cab download it for free).

**RTF**- Read in any word processor.

After you install one of the above apps, simply return to your Smashwords Library, click to the book you want to download, then click to download the appropriate file format. Your web browser should ask you if you want to use the app to read immediately, or if you want to download the book to your computer (if you download to your computer, the Desktop is a good location to drop the file so you can find it). Please note there are many third party e-reading software applications, and Smashwords cannot provide you customer support on how to install or use them. Most have online help files.

## **How do I read books on my Android device?**

Download the Aldiko app from the Google Play store. Then use your web browser to navigate to the Smashwords store at www.smashwords.com, then sign in to your Smashwords account (or create a free account if you don't yet have an account), and then after you purchase the book you'll find it in your Smashwords Library.

# **I enjoy reading samples on my Aldiko reader on Android, but I'm getting an error on the purchased book**

Before you download the full purchased version, try deleting the partial sample from your Aldiko reader. This usually solves the problem.

## **How do I download books to my Kindle or Kindle Fire?**

You'll find links to all your purchased books in your Smashwords Library. There are two options for loading Smashwords ebook content to your Kindle or Kindle Fire:

**1. USB Connection** Plug your Kindle into the USB slot (small rectangular slot) of your computer using the cable that came with your Kindle (the Kindle Fire doesn't come standard with the USB cable, so you'll need to obtain the cable separately, or, use the email option described in #2 below). When you attach your Kindle to your computer via the USB cable, it makes your Kindle appear as a hard drive on your computer. After you purchase the book, from the book's book page click to download the "Kindle" .MOBI format. Next, navigate to where you see the Kindle show up as a hard drive on your computer. Next, just drop the book's file (it should end in file name of .mobi) to the Kindle's "documents" folder. Then disconnect the Kindle from your computer and the book will be ready to read. If you already downloaded the .MOBI file to your computer, here's a helpful YouTube video that shows how to drag the file from your desktop to the Kindle's documents folder[:http://www.youtube.com/watch?v=7UPOgXDYj3M](http://www.youtube.com/watch?v=7UPOgXDYj3M) (video not produced by Smashwords).

**2. Email the Ebook to Your Kindle Email Address** For both first generation Kindles and the newest Kindle Fire, you can email your Smashwords .mobi files to your Kindle email address. Amazon's support page provides complete details.To email files to first generation Kindles (Kindles other than the Kindle Fire), go to:

[http://www.amazon.com/gp/help/customer/display.html?nodeId=200140600.](http://www.amazon.com/gp/help/customer/display.html?nodeId=200140600)**For Kindle Fire only see** using either the email or USB cable method.

## **How do I download books to my Kindle from my Mac?**

First, go to your web browser's Preferences and click Downloads. Make sure to click on the box that directs your browser to ask you where you want to save downloads. If you don't do this first step, your files may go to your Downloads folder, and then it will be difficult to move them to your Kindle. Next, connect your Kindle to your Mac using the USB cable that came with your Kindle. Next, click to your Smashwords Library to find the link for your purchased book. Then click to download the .MOBI file. When your browser asks where you want to save the file, navigate to your Kindle's "Documents" folder, and drop the file there. After a few seconds, unplug your Kindle's USB cable and you're ready to read.

## **How do I add an ebook to my Kindle App on Android?**

Download the .mobi version of your ebook to your computer (remember where you put it). Plug your Android device via USB into your computer. On your Android device set it to 'USB storage' this may be a pop up query, but you may have to activate it from your device settings. Navigate from your computer to the **/kindle** folder and copy the .mobi file here. Eject or dismount your phone safely from the computer before disconnecting the cable. And don't forget to uncheck the 'USB storage' button on your Android device (Thanks to Smashwords customer Darold Dickey for contributing this FAQ).

# **I tried to download an updated version of a MOBI ebook, but only the old version is showing**

Before you try to download a newer version of a MOBI file to your Kindle or Kindle for XX (XX= PC, Mac, Android, etc) app, delete the old MOBI file from your app or device, then try again.

## **I tried to download a MOBI book to my Kindle with the instructions above, but it's not showing**

First, make sure you're placing the file into the Kindle's "Documents" folder. In some situations, if you power down the Kindle and restart it, the file transfer will work.

#### **How do I download books to the Sony Reader?**

Sony is no longer an ebook retailer, yet many readers continue to use the Sony Reader to read ebooks. The Sony Reader supports the EPUB format. Here's the step-by-step: **1.** Plug your Sony Reader into your computer using the USB cable that came with your Reader. You'll know the Sony Reader is connected when you see the Reader Library software pop up on your screen. **2.** Go to your web browser, and click to the Smashwords [Library](http://www.smashwords.com/library) where you can click to the book page for the book you want to download. Scroll down the page to the table of download options. **3.** Click to download the EPUB version. **4.** Your browser should pop up a window asking if you want to open the file with the Reader software, or if you want to save the file. **5.** Select the **save** option, which will allow you to download it. **6.** Next, navigate your system directory (PC users: Click **My Computer**), where you'll see your Sony Reader appear as a hard drive labeled as **READER: E** (or some other letter), then click **READER**, then click the directory for **Databas**e, then click the directory for **Books**. This is where you'll save the file. After you save the file there, wait about 30 seconds and then you can unplug the Reader from the USB cable and your book is ready to read.

#### **How do I download books to the Barnes & Noble Nook?**

Barnes & Noble is an authorized Smashwords retailer, so over 250,000 of the books you see at Smashwords are also for sale at B&N. For the Nook, just attach the Nook to your personal computer via the USB cable (makes it appear as a hard drive), and then download your books directly to your Nook's My Documents folder. B&N calls the process "sideloading." Here's a video on the

process: [http://www.barnesandnoble.com/nook/video.asp?bnit=H&bnrefer=EBOOKS&cds](http://www.barnesandnoble.com/nook/video.asp?bnit=H&bnrefer=EBOOKS&cds2Pid=30195#vid2) [2Pid=30195#vid2](http://www.barnesandnoble.com/nook/video.asp?bnit=H&bnrefer=EBOOKS&cds2Pid=30195#vid2)

## **How do I download books to my Kobo Reader?**

Connect your Kobo Reader to your computer using the USB cable and then drag and drop books to add them to your library. After you connect your Kobo Reader to your computer using the USB cable, tap Connect on your Kobo Reader screen. When Windows prompts you for an action, select Open folder to view files. A window should open, showing the contents of your device. In another window, go to the location of your ebooks on your computer and drag and drop them into the Kobo library window. These instructions are excerpted from [Kobo's online documentation.](http://download.kobobooks.com/learnmore/touch_userguides/Kobo_eReader_Touch_User_Guide_110610.pdf)If you have better instructions, please [contact](https://www.smashwords.com/about/contact/1)  [us.](https://www.smashwords.com/about/contact/1)

## **Do I get charged for reading a sample?**

No, samples are free.

## **Are books returnable if I don't like them?**

No. All sales are final. This is why most authors allow you to sample much of their book for free so you can try before you buy.

## **Can I share my book with friends?**

No. Smashwords books are licensed for your personal reading enjoyment only, so you are not legally allowed to copy, share, or email the book to others, and you are not allowed to resell or distribute the book to others. Smashwords authors are trusting you to honour their copyright and hard work, so please do not breach their trust in you. However, most authors offer generous samples of their books, so if you want to share a legal sample of the book, simply email your friends the hyperlink to the book page of the book, or use one of the social networking links to share a link of the book with friends on Facebook, Twitter and other sites.